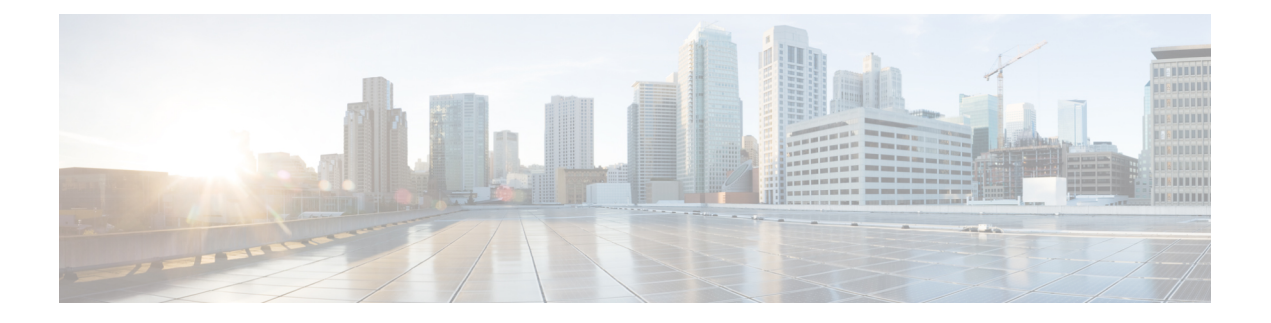

# **LDAP** の **IPv6** サポートの設定

- LDAP の IPv6 サポートを構成するための制限 (1 ページ)
- LDAP の IPv6 サポートの設定に関する情報 (1 ページ)
- LDAP 操作 (2 ページ)
- LDAP の IPv6 サポートを構成する方法 (3 ページ)
- LDAP の IPv6 サポートの構成例 (8 ページ)
- その他の参考資料 (10 ページ)
- LDAP の IPv6 サポートの機能履歴 (10 ページ)

# **LDAP** の **IPv6** サポートを構成するための制限

- バインド、検索、および比較操作のみがサポートされます。
- Lightweight Directory Access Protocol (LDAP) の参照はサポートされていません。
- LDAP サーバからの割り込みメッセージまたは通知は処理されません。

# **LDAP** の **IPv6** サポートの設定に関する情報

## **LDAP** の **IPv6** サポート

IPv6 を介した Lightweight Directory AccessProtocol (LDAP)をサポートするために、IPv6 ネッ トワークを介した通信中の認証と承認に関して、認証、承認、およびアカウンティング(AAA) トランザクションに変更が加えられます。IPv6 ネットワーク上で LDAP をサポートするため に、サーバー構成に基づいて IPv4 と IPv6 の両方をサポートするようにトランスポート呼び出 しが変更されました。

### **Transport Layer Security**

Transport Layer Security (TLS) は、プライバシー、認証、およびデータ整合性によるデータの セキュアトランザクションを可能にするアプリケーションレベルプロトコルです。証明書、公 開キー、および秘密キーに基づいて、クライアントの身元を証明します。証明書は、認証局 (CA)によって発行されます。各証明書には、発行した機関の名前、証明書の発行先エンティ ティの名前、エンティティの公開キー、および証明書の有効期限を示すタイムスタンプが含ま れます。TLS による LDAP のサポートについては、LDAP プロトコルの拡張として RFC 2830 で説明されています。

# **LDAP** 操作

### バインド

バインド操作は、サーバーに対してユーザーを認証するために使用されます。LDAPサーバー との接続を開始するために使用されます。LDAPはコネクション型プロトコルです。クライア ントはプロトコルバージョンとクライアント認証情報を指定します。LDAPは次のバインドを サポートします。

- 認証済みバインド
- 匿名バインド

認証済みバインドは、ルートの認定者名(DN)とパスワードが使用できる場合に実行されま す。ルート DN とパスワードがない場合、匿名バインドが実行されます。LDAP 環境では、検 索操作が実行されてから、バインド操作が実行されます。これは、パスワード属性が検索操作 の一部として返される場合、パスワードの確認をLDAPクライアントのローカルで実行できる ためです。したがって、余計なバインド操作を実行する必要がなくなります。パスワード属性 が返されない場合、バインド操作を後で実行できます。検索操作を先に実行してバインド操作 を後で実行するもう1つの利点は、ユーザー名 (cn 属性) の前にベース DN を付けることで DN を構成するのではなく、検索結果で受信した DN をユーザー DN として使用できることで す。LDAPサーバーに保存されているすべてのエントリには、固有のDNがあります。DNは、 Relative Distinguished Name(RDN)と、レコードが存在する LDAP サーバー内の場所の 2 つの 部分で構成されます。

LDAP サーバーに保存されているエントリのほとんどには名前があり、多くの場合、名前は CommonName(cn)属性で保存されます。すべてのオブジェクトには名前があるため、LDAP に保存されているほとんどのオブジェクトは RDN のベースとして cn 値を使用します。

## 比較

認証のために、比較操作を使用して、バインド要求を比較要求で置換します。比較操作によっ て、接続のための最初のバインド パラメータを維持できます。

### 検索

検索操作は、LDAP サーバーを検索するために使用されます。クライアントは検索の開始点 (ベース DN)、検索範囲(オブジェクト、その子、またはそのオブジェクトをルートとする サブツリー)、およびサーチ フィルタを指定します。

認可要求の場合、検索操作はバインド操作なしで直接実行されます。検索操作を正常に実行す るには、LDAPサーバを特定の特権で設定します。この特権レベルは、バインド操作で設定し ます。

LDAP 検索操作は、特定のユーザーについて複数のユーザー エントリを返す可能性がありま す。このような場合、LDAP クライアントは適切なエラー コードを AAA に返します。このよ うなエラーを回避するために、単一のエントリに一致することができる適切なサーチフィルタ を設定する必要があります。

# **LDAP** の **IPv6** サポートを構成する方法

## デバイスと **LDAP** サーバーの通信の設定

Lightweight Directory Access Protocol (LDAP) ホストは、Active Directory (Microsoft) や OpenLDAPなどのLDAPサーバーソフトウェアを実行するマルチユーザーシステムです。デバ イスから LDAP サーバーへの通信の構成には、いくつかのコンポーネントがあります。

- ホスト名または IP アドレス
- ポート番号
- タイムアウト時間
- 基本識別名(DN)

デバイスから LDAP サーバーへの通信を構成するには、次の手順を実行します。

#### 手順

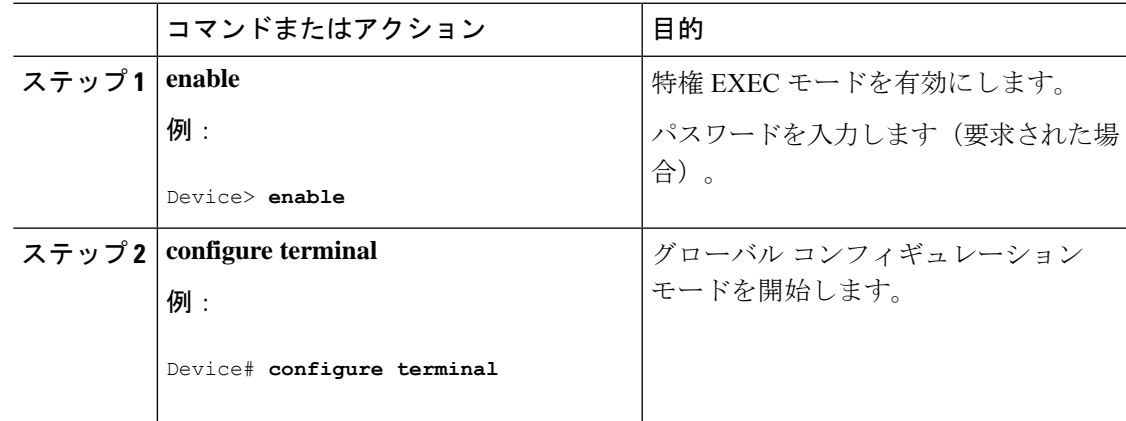

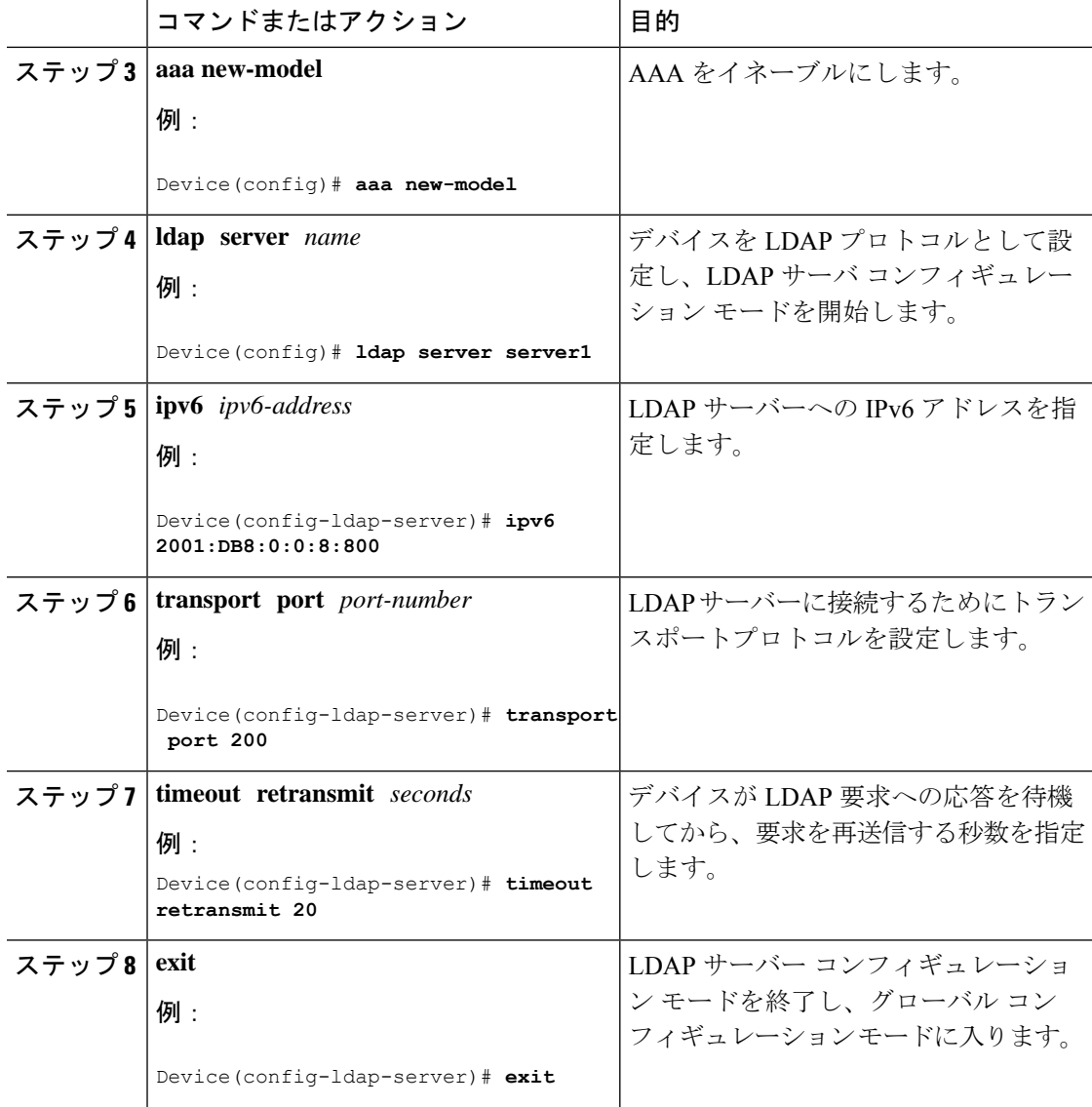

# **LDAP** プロトコル パラメータの設定

LDAP プロトコルパラメータを設定するには、次の手順を実行します。

#### 手順

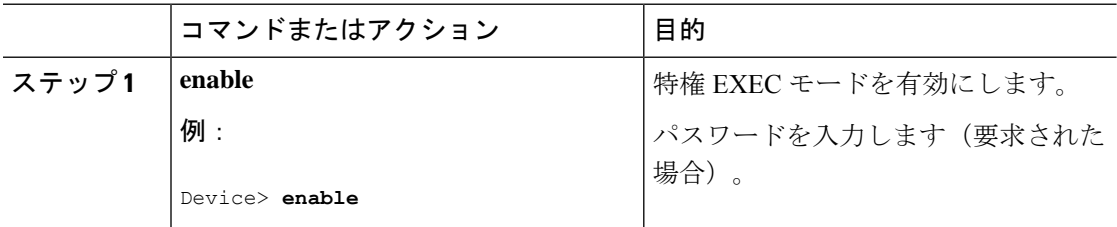

I

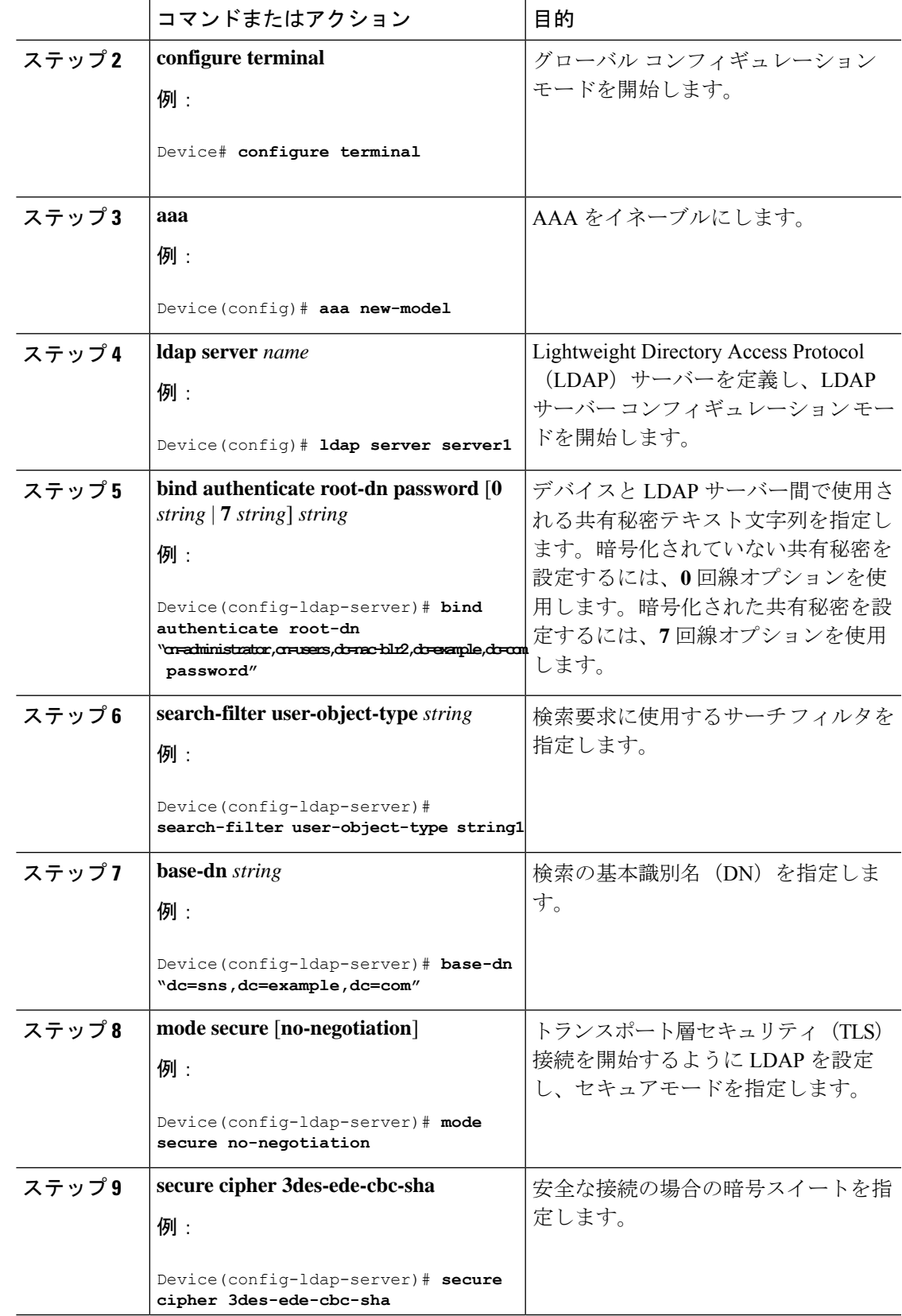

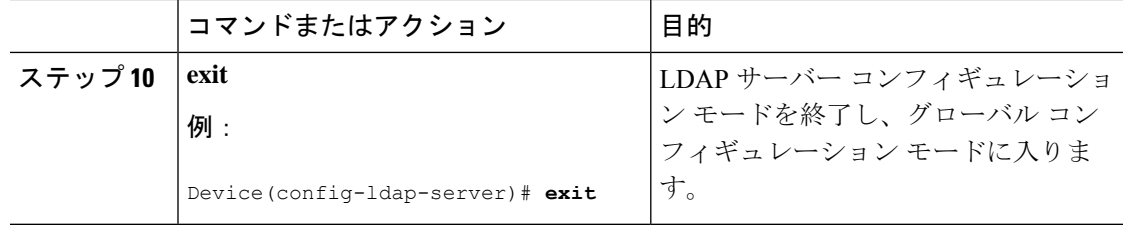

## 認証要求のための検索操作とバインド操作の設定

認証要求の検索およびバインド操作を設定するには、次の手順を実行します。

#### 手順

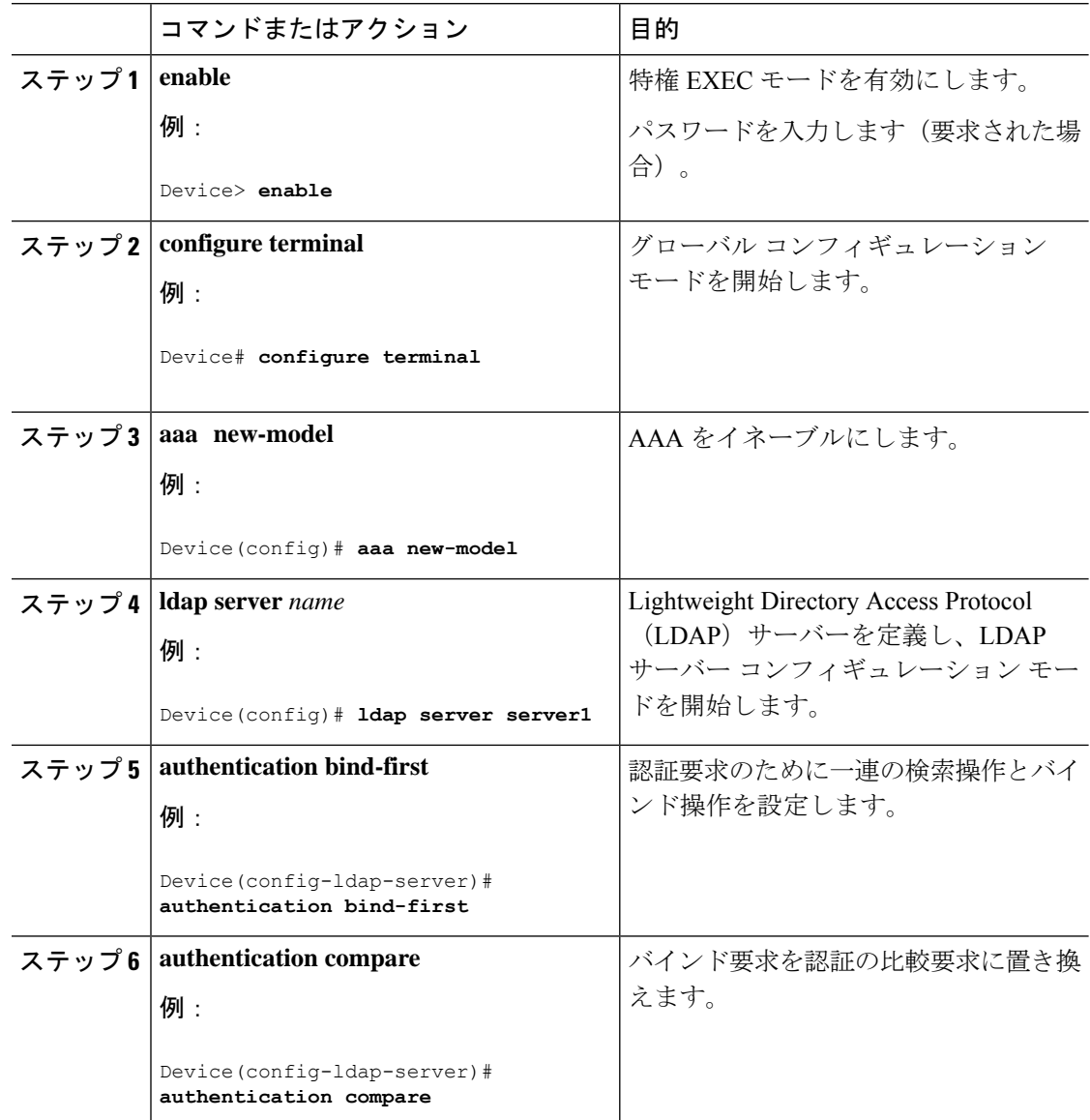

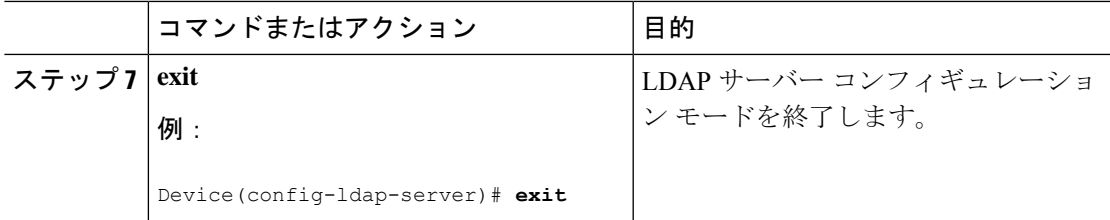

## **LDAP** スケーラビリティ機能のモニタリングと保守

次の **show** および **debug** コマンドは任意の順序で入力できます。

手順

#### ステップ **1 enable**

例:

> **enable**

特権 EXEC モードを有効にします。

パスワードを入力します(要求された場合)。

#### ステップ **2 configure terminal**

例:

# **configure terminal**

グローバル コンフィギュレーション モードを開始します。

#### ステップ **3 clear ldap server**

TCP 接続の Lightweight Directory Access Protocol (LDAP) サーバーをクリアします。

例:

# **clear ldap server**

#### ステップ **4 debug ldap**

LDAP 関連の情報を表示します。

例:

# **debug ldap**

ステップ **5 show ldap server**

LDAP サーバの状態情報など、サーバの多様なカウンタを表示します。 例:

# **show ldap server**

#### ステップ **6 show ldap attributes**

デフォルトの LDAP 属性マッピングに関する情報を表示します。

#### 例:

Device# **show ldap attributes**

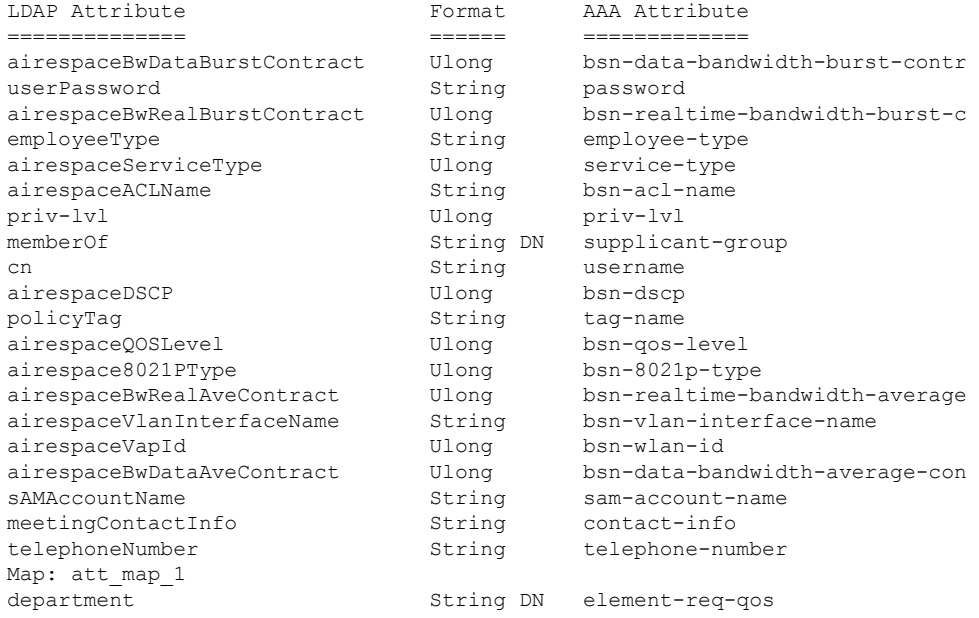

# **LDAP** の **IPv6** サポートの構成例

## 例:デバイスから **LDAP** サーバーへの通信

次に、サーバーグループ server1 を作成し、IP アドレス、トランスポートポート 200、および 再送信値を指定する例を示します。

```
Device> enable
Device# configure terminal
Device(config)# aaa new-model
Device(config)# ldap server server1
Device(config-ldap-server)# ipv6 2001:DB8:0:0:8:800
Device(config-ldap-server)# transport port 200
Device(config-ldap-server)# timeout retransmit 20
Device(config-ldap-server)# exit
```
## 例:**LDAP** プロトコルパラメータ

次の例は、Lightweight Directory Access Protocol (LDAP) パラメータを設定する方法を 示しています。

```
Device> enable
Device# configure terminal
Device(config)# aaa new-model
Device(config)# ldap server server1
Device(config-ldap-server)# bind authenticate root-dn
"cn=administrator,cn=users,dc=nac-blr2,dc=example,dc=com password"
Device(config-ldap-server)# base-dn "dc=sns,dc=example,dc=com"
Device(config-ldap-server)# mode secure no-negotiation
Device(config-ldap-server)# secure cipher 3des-ede-cbc-sha
Device(config-ldap-server)# exit
```
## 例:認証要求のための検索操作とバインド操作

次に、認証要求のために一連の検索およびバインド操作を設定する例を示します。

```
Device> enable
Device# configure terminal
Device(config)# aaa new-model
Device(config)# ldap server server1
Device(config-ldap-server)# authentication bind-first
Device(config-ldap-server)# authentication compare
Device(config-ldap-server)# exit
```
## 例:**LDAP** サーバーからのサーバー情報

LDAP サーバーからの出力例を次に示します。

Device# **show ldap server all**

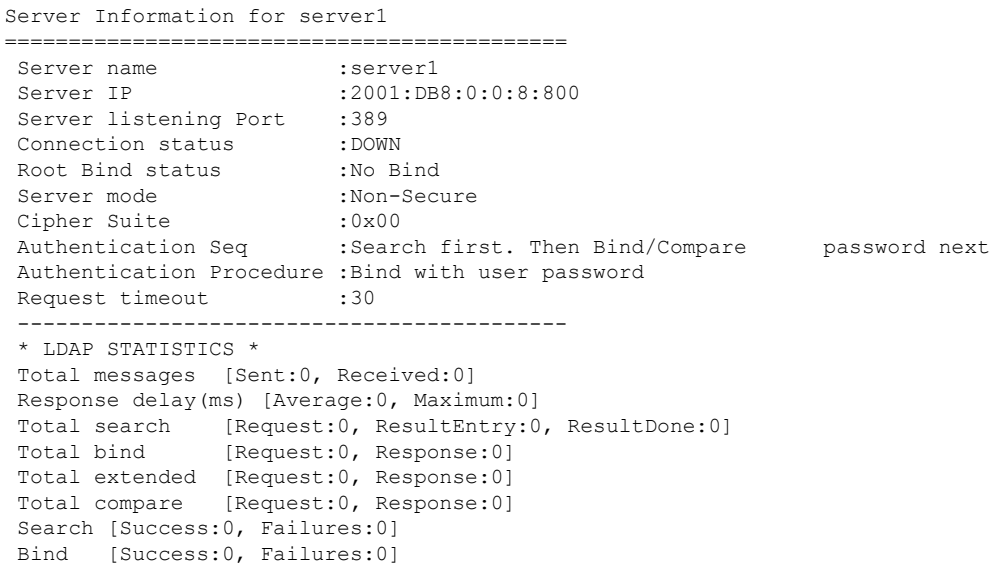

Missing attrs in Entry [0]

#### --------------------------------------------

# その他の参考資料

関連資料

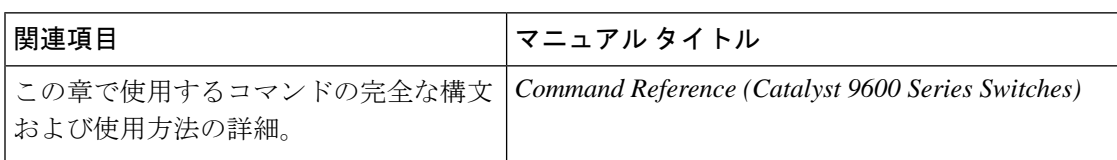

#### 標準および **RFC**

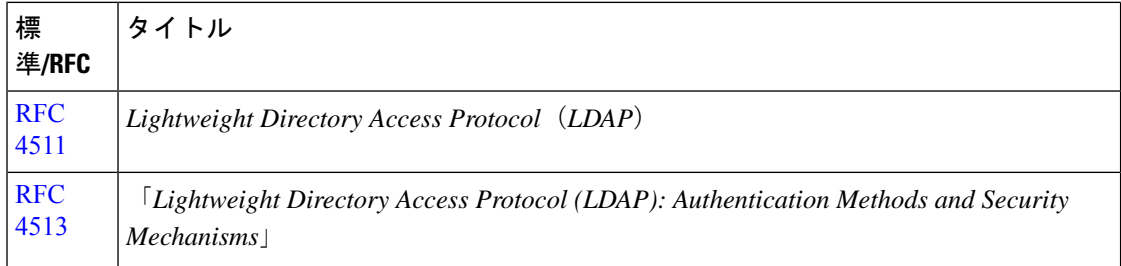

# **LDAP** の **IPv6** サポートの機能履歴

次の表に、このモジュールで説明する機能のリリースおよび関連情報を示します。

これらの機能は、特に明記されていない限り、導入されたリリース以降のすべてのリリースで 使用できます。

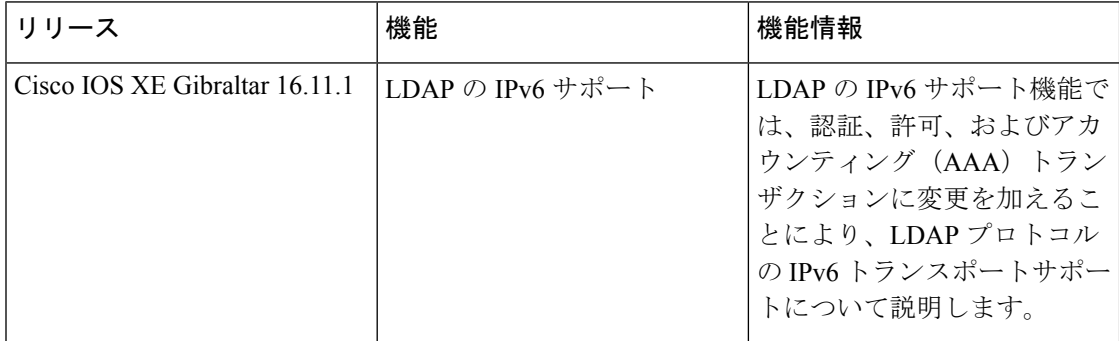

CiscoFeature Navigatorを使用すると、プラットフォームおよびソフトウェアイメージのサポー ト情報を検索できます。Cisco Feature Navigator には、<http://www.cisco.com/go/cfn> [英語] からア クセスします。

翻訳について

このドキュメントは、米国シスコ発行ドキュメントの参考和訳です。リンク情報につきましては 、日本語版掲載時点で、英語版にアップデートがあり、リンク先のページが移動/変更されている 場合がありますことをご了承ください。あくまでも参考和訳となりますので、正式な内容につい ては米国サイトのドキュメントを参照ください。